# **ROM software on the Master Compact**

### **Installation**

- 1 Unplug all peripherals and remove the power lead from the computer.
- 2 Lay the computer down on a flat surface and undo the four case fixing screws.
- 3 Gently turn the computer over, allowing the screws to fall free.
- 4 Put them in a safe place until required again.
- 5 Lift the top case, including the keyboard, away from the base of the computer (taking care not to strain the ribbon cable) and lay it in front of the machine.

The sideways ROM sockets are located at the right-hand side of the PCB (refer to *Figure 1).* Socket IC49 the one closest to you - is occupied by the ROM containing the Operating System, utilities and BASIC. Depending on the position of link PL11, you may insert your own sideways ROMs in sockets IC23, IC17, IC29 and IC38. See *Table A* for the different link positions.

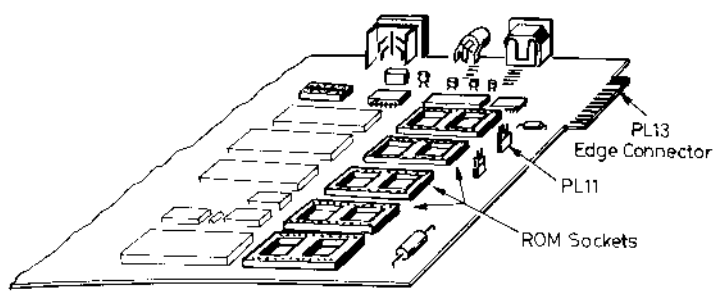

Figure 1

## **Sideways ROMs' operating priorities**

ROM sockets have what are known as 'operating priorities'. The ROM with the highest priority contains the software that will be entered when the machine is switched on or after a 'hard reset' (CTRL BREAK) is performed. The priority also governs which ROM will respond to a \* command if more than one is programmed to do so. The computer is supplied with BASIC in the highest priority position. You will need to change this if you wish to default to another language.

Each of the sockets has a priority ranging from 0 to F (Hexadecimal), where F is the highest priority and 0 the lowest. The priority is known as the ROM's slot number. If you type:

#### \*ROMS [RETURN]

the slot numbers are dis<sup>p</sup>la<sup>y</sup>ed on the screen with the title of the software in the ROM(s). For example:

ROM F UTILS 01 ROM E BASIC 40 ROM D ACORN ADFS 01

The \*CONFIGURE command can be used to make a lower priority language or filing system take precedence. For example:

\*CONFIGURE LANG <socket no>

will cause the machine to default to the language in the appropriate socket on subsequent hard breaks and on power up.

\*CONFIGURE FILE <socket no>

will ensure the corresponding filing system is selected on subsequent hard breaks and on power up.

#### **Inserting the chip**

1 Before removing the chip from its protective packaging, identify Pin 1. This is the pin nearest to the left of the semi-circular notch at one end of the chip (see *Figure 2).*

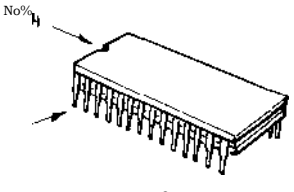

*Figure 2*

- 2 Remove the chip from the foam. Check to see if the legs of the chip are parallel to each other. If they appear crooked or splayed apart, they should be realigned. To do this, hold the chip sideways-on and press it gently against a firm flat surface. Repeat for the other side of the chip.
- 3 Hold the ends of the chip between finger and thumb, and line up all the pins over the socket. Pin 1 should face west (towards the left-hand side) of the PCB. Note: all of the chips on the PCB face in the same direction.
- 4 Apply firm pressure to the chip, but do not force it into the socket. Check that all pins have entered the socket and that none of them is bent either outwards or underneath.

#### **Removing chips**

To avoid bending any pins, chips must be removed extremely gently. Take a screwdriver or similar tool and gently prise up each end, a bit at a time. Frequent removal and insertion of chips inevitably runs the risk of damage to the chip, the sockets and surrounding components and so should be avoided where possible.

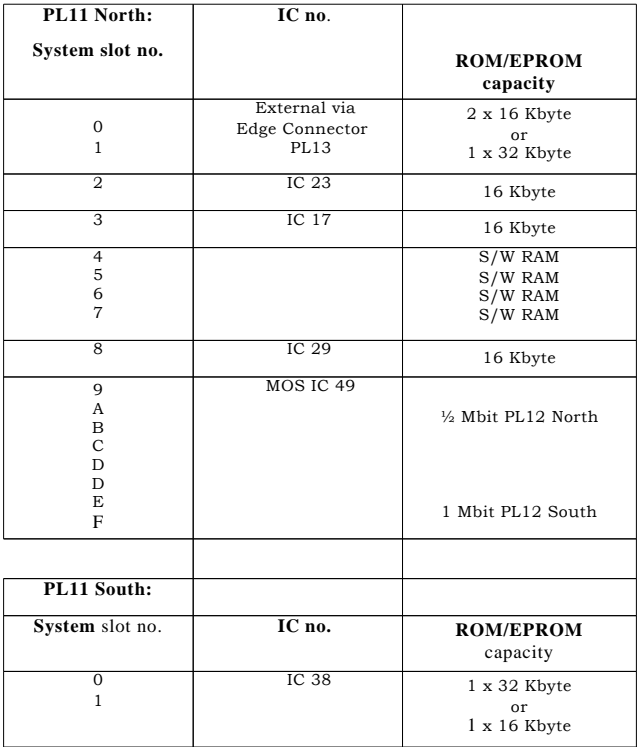

**Note: Ensure power is off before adjusting link positions. If necessary contact your nearest Acorn dealer for advice.**

*Table A*

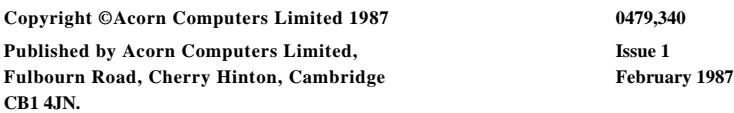